# **Universidad Luterana Salvadoreña Facultad de Ciencias del Hombre y la Naturaleza Licenciatura en Ciencias de la Computación**

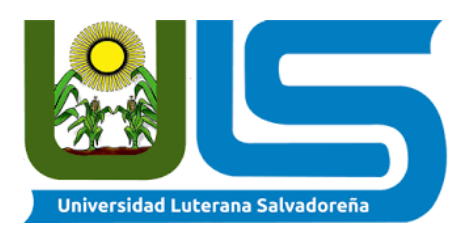

# **Proyecto Final**

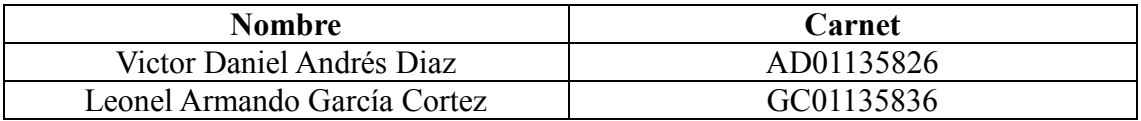

### **Docente:**

Pedro Noble Trejo

### **Materia:**

Base de Datos I

**Ciclo I/2021**

**Miercoles, 02 de junio 2021**

# Tabla de contenido

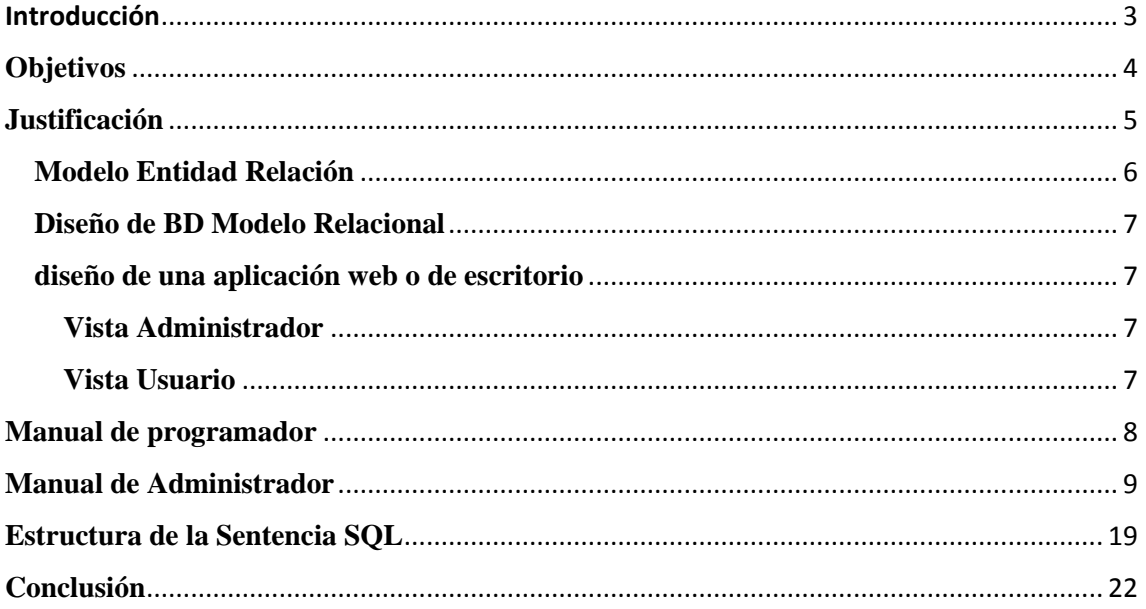

# Introducción

<span id="page-2-0"></span>En el presente trabajo se llevará a cabo la realización de un proyecto relacionado con una base de datos, la cual tiene la finalidad de ser usada en una tienda de ropa, dicha base de datos contendrá información general del cliente, producto, distribuidores y trabajadores para un posterior uso en el desarrollo de una plataforma de venta online. Identificaremos entidades y atributos para el desarrollo de su respectivo modelo entidad relación, partiendo de ahí desarrollaremos un modelo relacional para así, desarrollar una base de datos la cual se pondrá a prueba en la resolución de una plataforma de venta online.

Este sistema que se desarrollara tiene la función de compra de clientes hacia la empresa a la cual se le ha creado el sitio con la base de datos de sus productos, teniendo de esta manera una interacción del usuario con el sistema que implementa una base de datos

# **Objetivos**

### <span id="page-3-0"></span>General:

**↓** Desarrollar correctamente una base de datos funcional para un negocio de venta de ropa online.

#### Específicos:

- **Implementar correctamente las habilidades adquiridas para el desarrollo de una** base de datos aplicada a un negocio de venta de ropa online.
- Emplear correctamente las herramientas y tecnologías para un correcto funcionamiento de la base de datos aplicada al desarrollo de una base de datos para un negocio de venta de ropa online.

### **Justificación**

<span id="page-4-0"></span>La necesidad de los diferentes negocios de darse a conocer hacia el público por medio de las nuevas tecnologías que están tomando toda la atención en los últimos días de crear sitios webs o tener un lugar en línea donde cotizar sus productos o saber más sobre ellos. A lo largo de los años, la distribución de bienes y servicios a cobrado mayor importancia y, junto con las tiendas que cumplen con este paso para la adquisición y desarrollo del comercio, experimentan cambios los cuales pueden estar sujetos a el desarrollo de nuevas tecnologías, es por ello que con el desarrollo de internet y toda lo que conlleva el uso del mismo, estas tiendas deben optar por nuevas opciones que les conecten con los clientes, una de las muchas opciones es el desarrollo de una plataforma en la cual los clientes puedan hacer compras desde la comodidad de sus hogares.

Es por ello que como grupo de trabajo de la catedra de base de datos 1 en la Universidad Luterana Salvadoreña hemos decidido desarrollar una base de datos la cual pueda ser usada en el desarrollo de una plataforma de ventas online, la cual será usada por la tienda A&A Boutique, la cual se desempeña en la venta de ropa.

# **Planteamiento del proyecto**

La tienda de ropa A&A Boutique solicita el desarrollo de una base de datos en la cual relacione los productos, distribuidores, clientes y empleados de manera práctica para el posterior desarrollo de una plataforma de ventas online. Para lo cual identificamos las siguientes entidades con sus respectivos atributos:

- ✓ Usuario (id, nombre, contraseña, email)
- ✓ Producto (id, nombre, talla, color, stock, fecha de ingreso, categoría)
- $\checkmark$  Categoria(id, nombre, img)
- $\checkmark$  Limite (stock, id, id producto)
- $\checkmark$  Inventarios (id, Id producto stock)

### <span id="page-5-0"></span>**Modelo Entidad Relación**

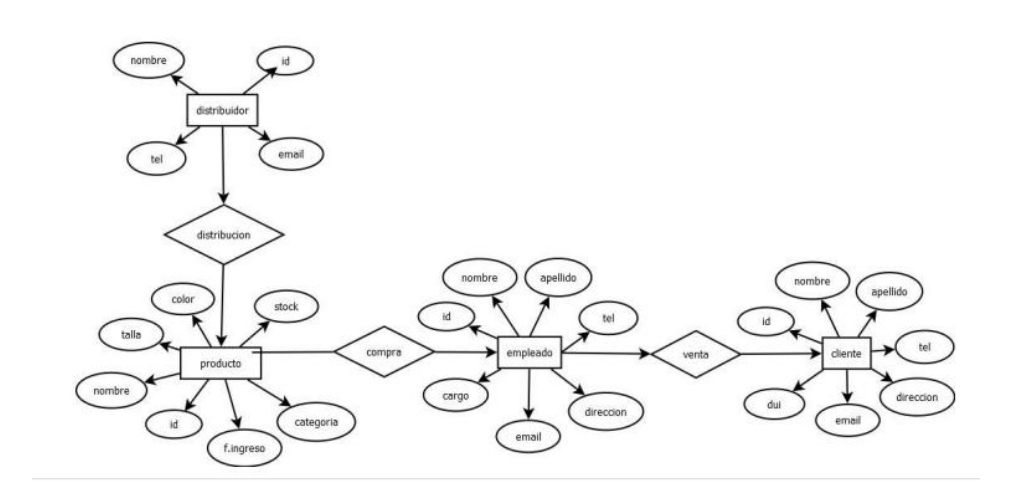

#### <span id="page-6-0"></span>**Diseño de BD Modelo Relacional**

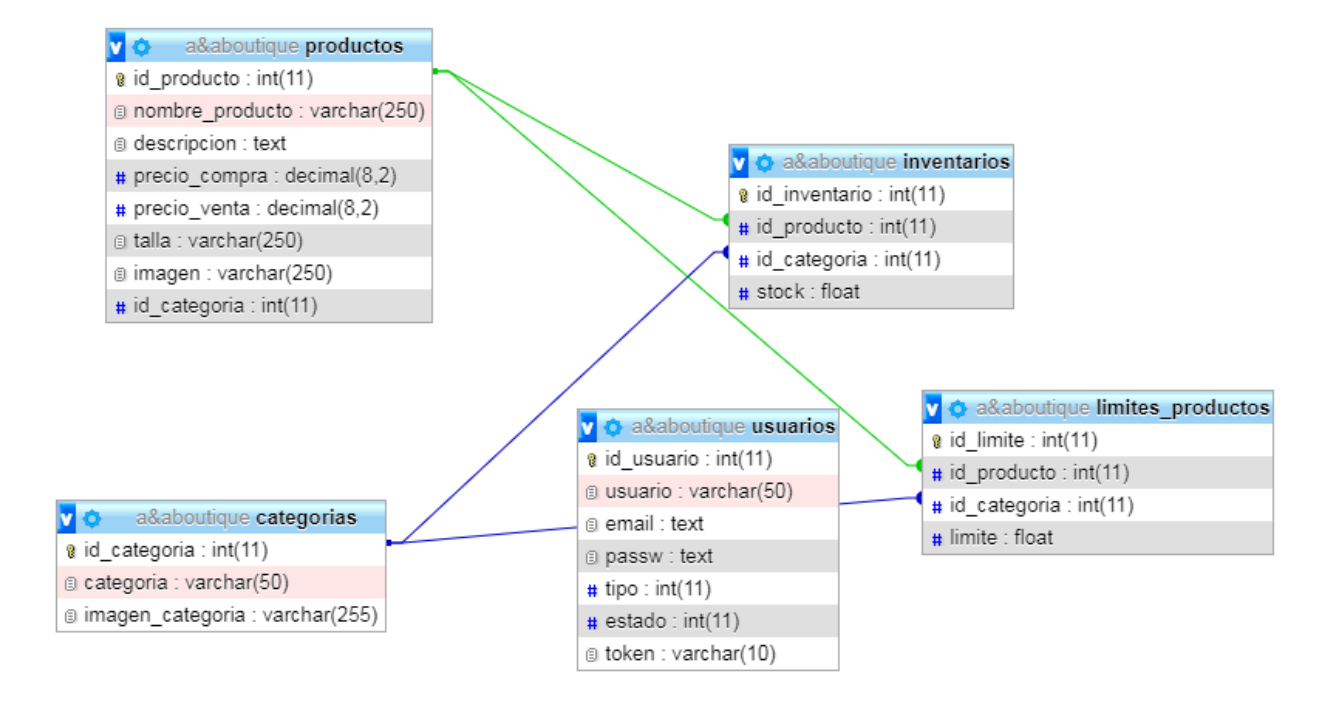

#### <span id="page-6-1"></span>**diseño de una aplicación web o de escritorio**

#### <span id="page-6-2"></span>**Vista Administrador**

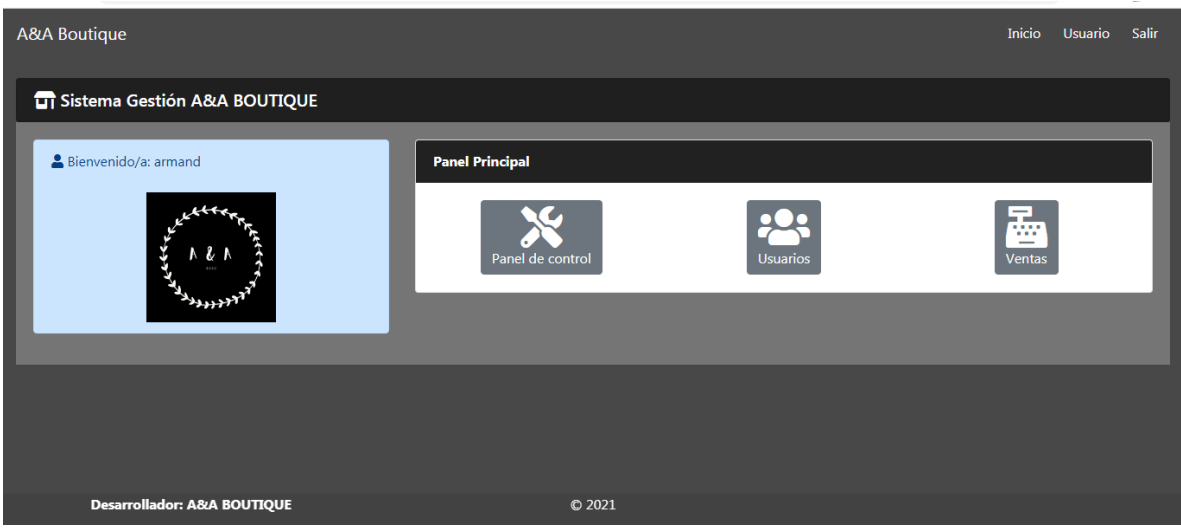

<span id="page-6-3"></span>**Vista Usuario**

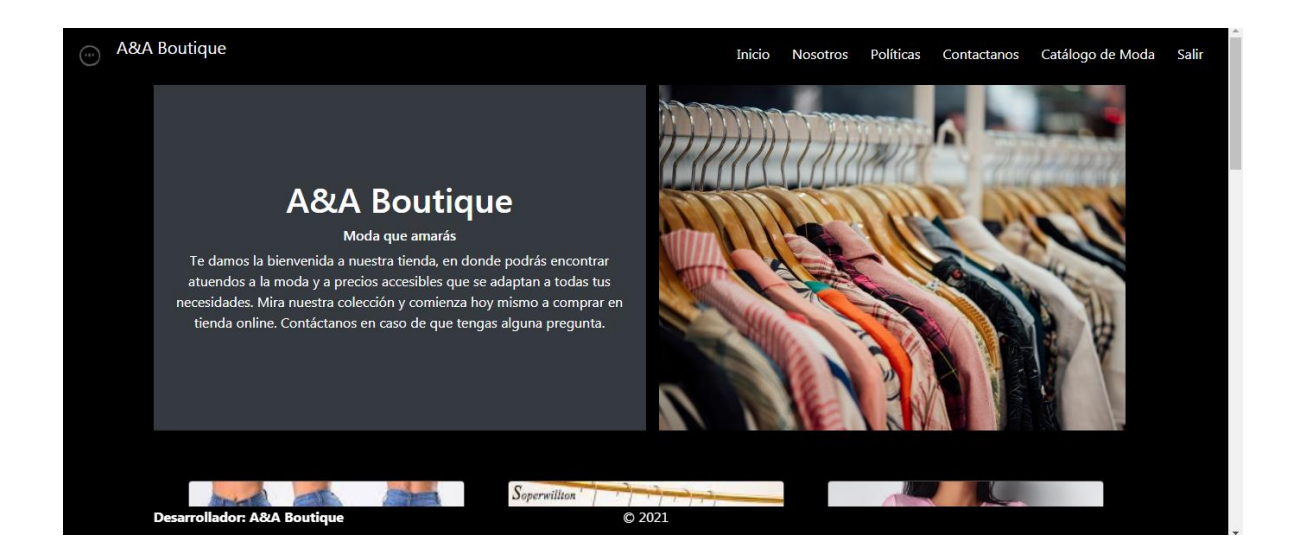

#### <span id="page-7-0"></span>**Manual de programador**

#### **Implementación de las diferentes Consultas y llamadas del sitio con la base de datos.**

#### **1. Conexión a la base de datos**

La conexión a la base de datos esta hecha en el archivo conexion.php alojado en la

carpeta models de nuestro proyecto

El código utilizado para realizar la conexión es:

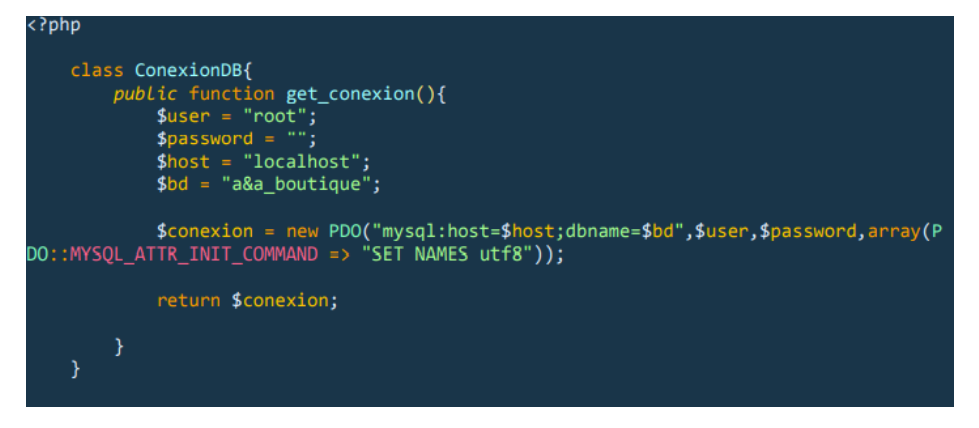

2. Creación del CRUD

Para la creación de nuestro CRUD, como primera instancia creamos una clase a la cual asignaremos las funciones a utilizar, esto para minimizar los procesos siendo que estas funciones estarán en espera del paramento a consultar, esto es alojado en el archivo procesos.php en la carpeta models de nuestro proyecto.

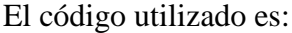

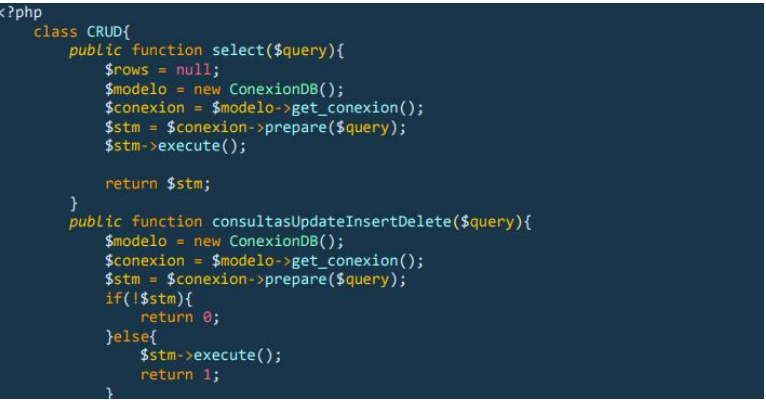

3. Consulta de datos Para nuestra consulta de datos. La cual está alojada en el archivo procesos.php en la carpeta controllers de nuestro proyecto , utilizaremos el Siguiente código:<br>function SelectData(\$query, \$opcion){

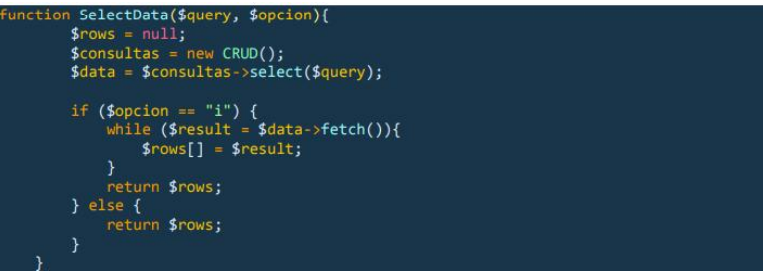

#### **4. Inserción de datos**

|

Para la inserción de datos utilizamos la siguiente función, alojada en controllers/procesos.php, la cual pasa parámetros a nuestro CRUD, el código

utilizado es:<br>function UpdateInsertDeleteData(\$query){<br>\$objetConsulta = new CRUD();

### **5. Eliminando datos**

Para la eliminación de datos nos apoyamos de la función UpdateInsertDeleteData ubicada en controllers/procesos.php, los parámetro utilizados los definimos en view/admin/procesos\_varios/categorías/eliminar.php, uno de los codigos utilizados es:<br>\$querycate = "DELETE FROM categorias WHERE categorias.id\_categoria = \$id"

```
iinarcate= UpdateInsertDeleteData($querycate);
```
## <span id="page-8-0"></span>**Manual de Administrador**

1. Ingresamos al gestor de nuestro sitio

Para poder acceder al gestor de nuestro sitio debemos iniciar sesión con el usuario administrador el cual es:

Usuario: admin

Contraseña: admin

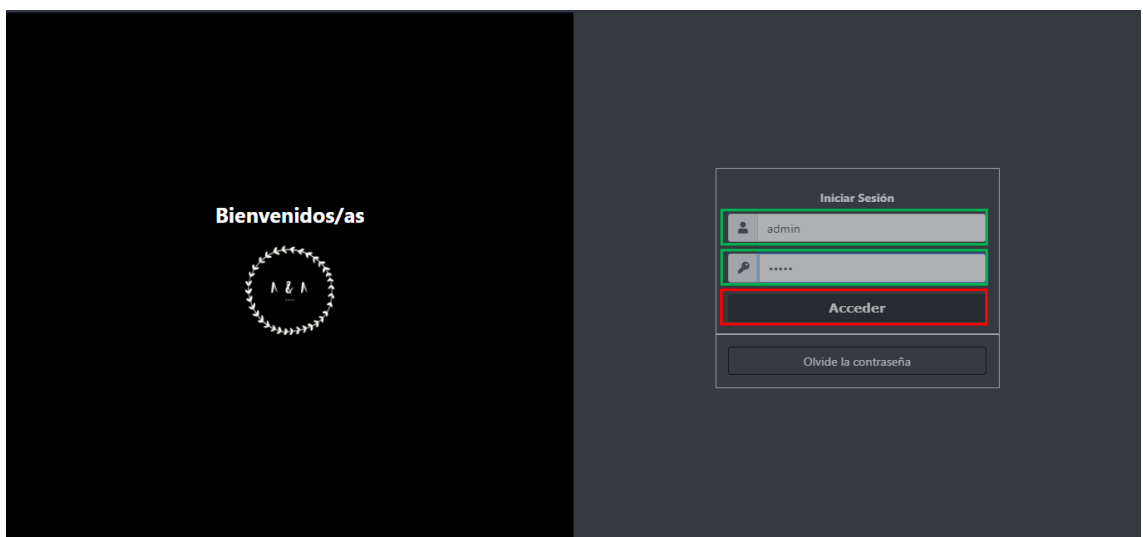

1. Ingresamos nueva categoría

Una vez ingresado como administrador presionamos en Panel de Control

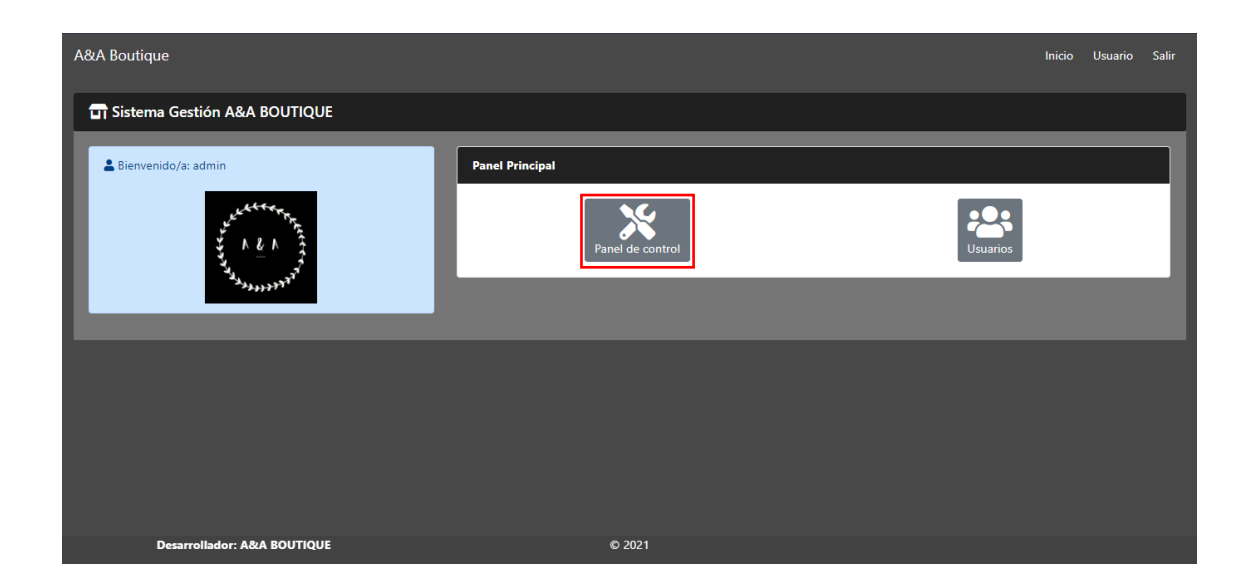

Una vez dentro del Panel de Control comenzaremos presionando el botón categoría y agregando una categoría

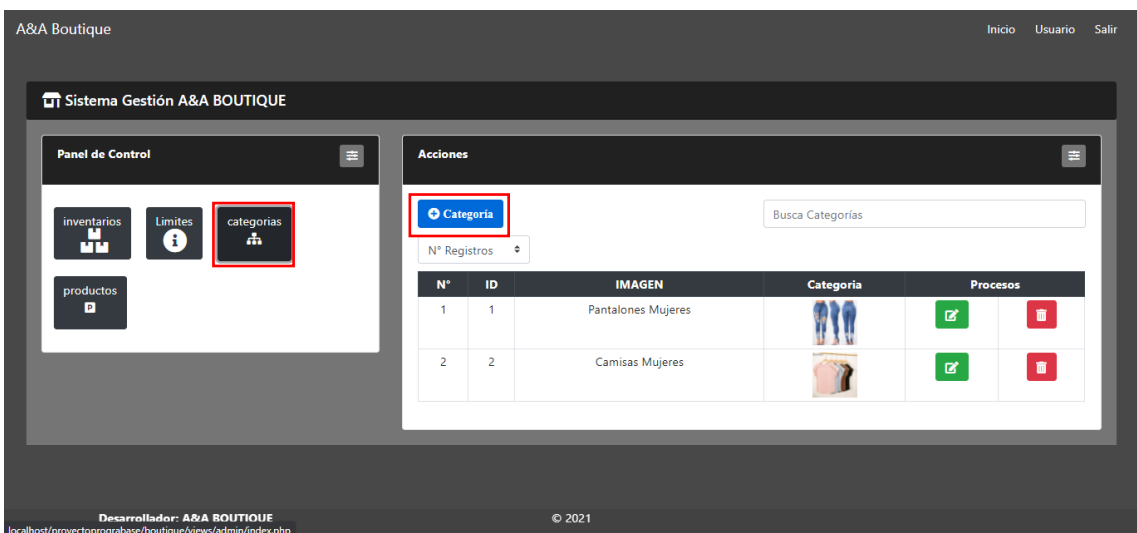

Una vez en el formulario rellenamos los campos solicitados y presionamos en Guardar

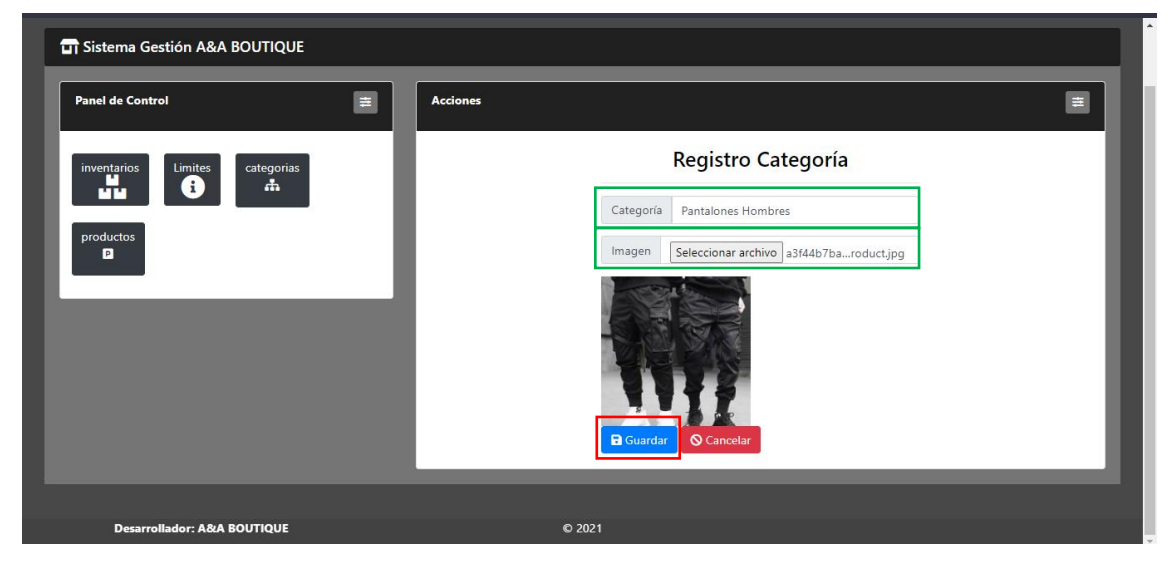

Si el proceso se realizó correctamente nos aparecerá el siguiente mensaje de confirmación:

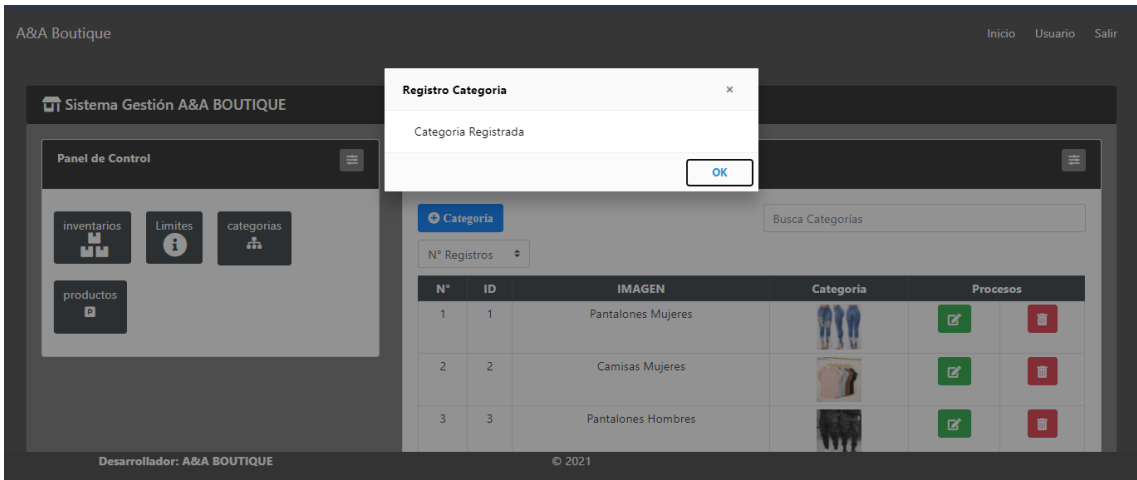

### 2. Ingresamos nuevo producto

Una vez dentro del Panel de Control presionamos el botón producto y agregamos un nuevo producto

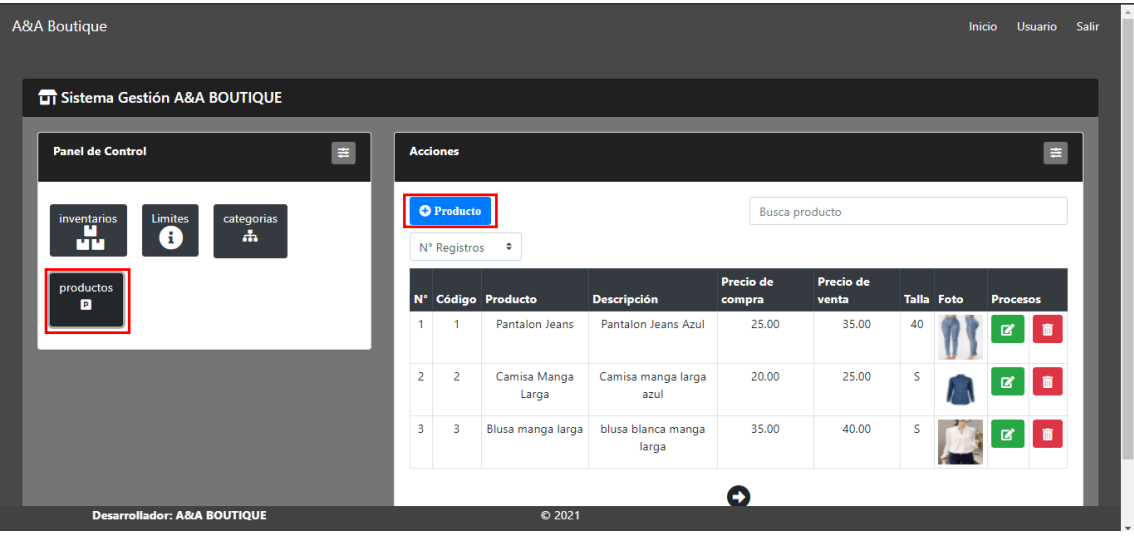

Una vez dentro del formulario rellenamos los campos solicitados y presionamos en Guardar

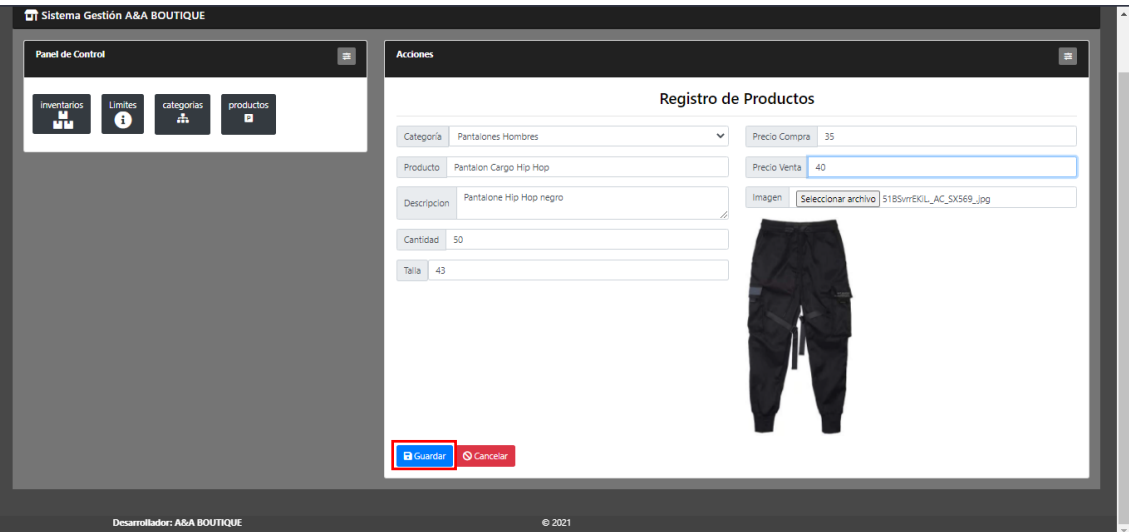

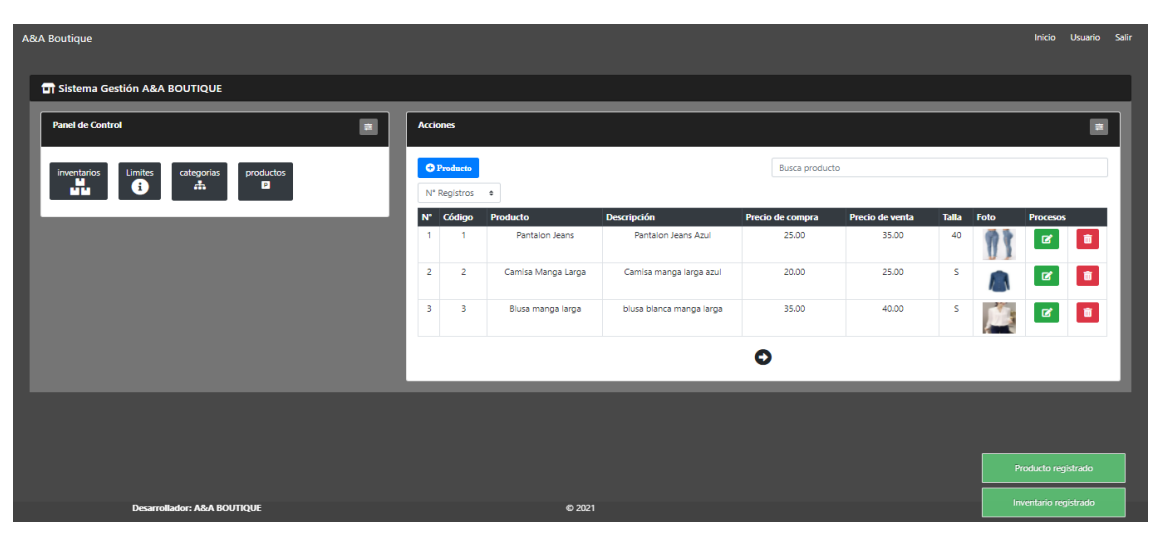

Una vez guardado nos aparecerán dos notificaciones en la parte inferior derecha

3. Número de registros

El número de registros nos sirve para seleccionar la cantidad de registros que queremos que aparezcan en nuestra pantalla, por defecto es de 3 registros

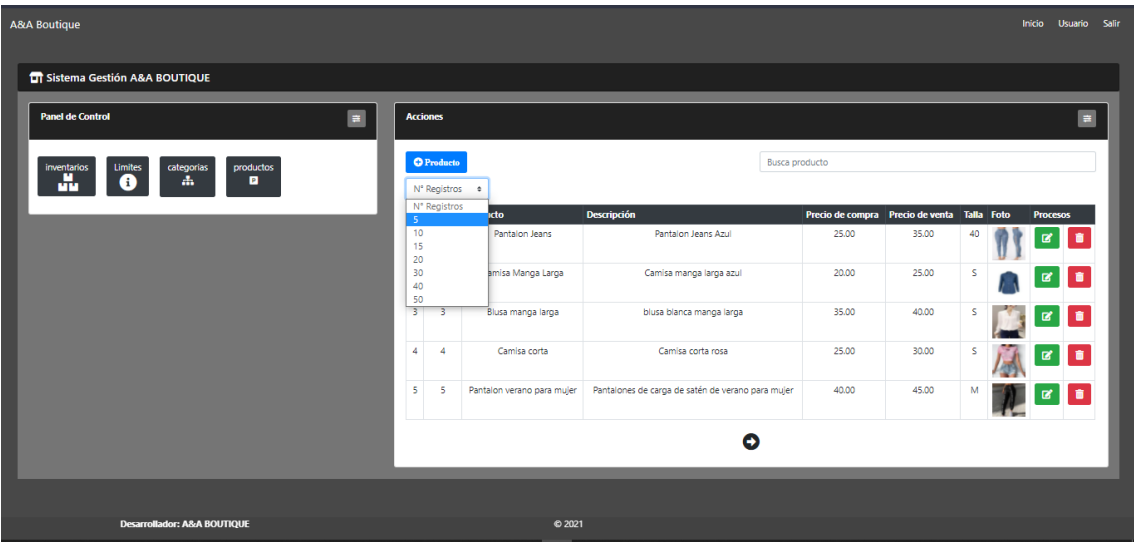

4. Buscador

Mediante nuestro buscador podemos hacer una selección mediante el nombre del producto, para el ejemplo buscamos el o los productos que tengan en su nombre la palabra

#### pantalón y presionemos Enter

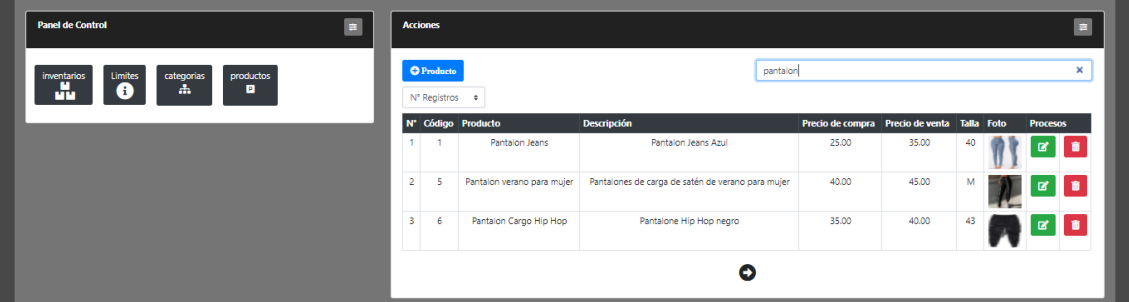

5. Eliminando un producto o categoría

Para eliminar un producto o categoría presionamos en el botón rojo que aparece en un costado

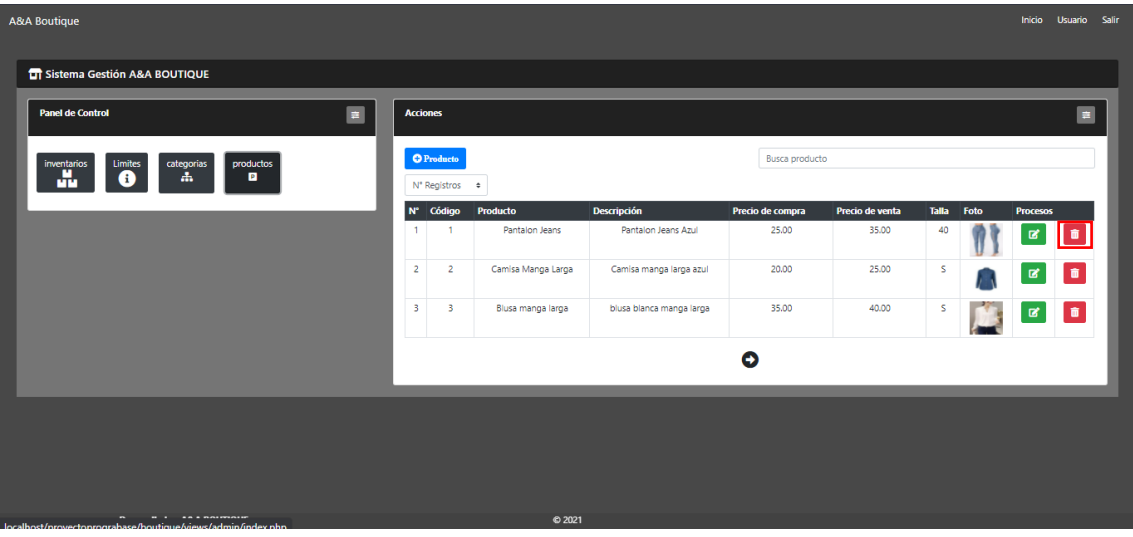

Una vez presionado confirmamos la eliminación, no sin antes leer la advertencia

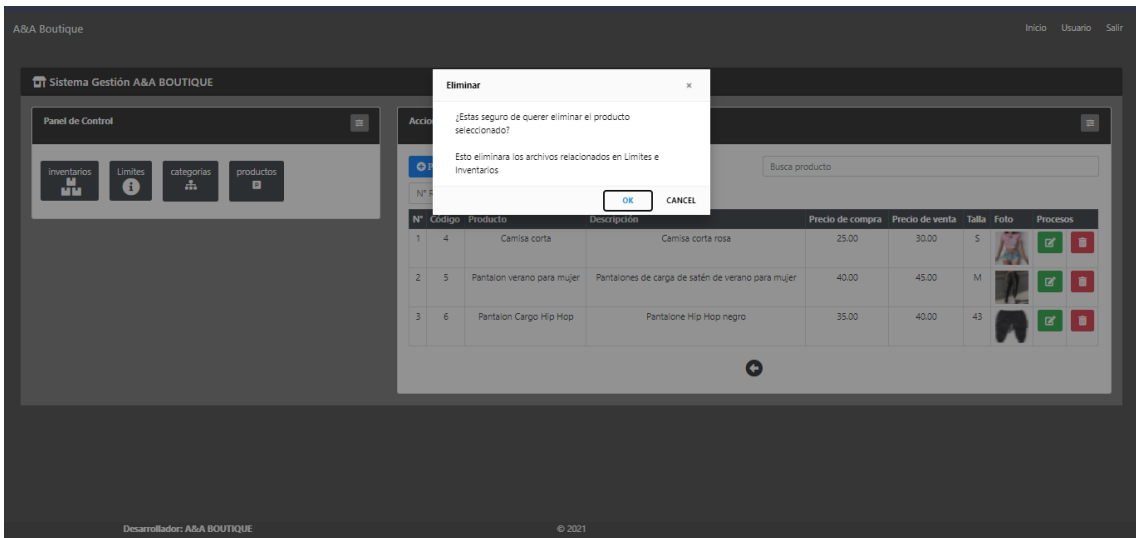

Manual de Usuario de Web Site:

Para ingresar a la vista de nuestro website necesitamos ingresar un usuario con tipo 3

Para efectos de practica utilizaremos

Usuario: armand

Contraseña: armand

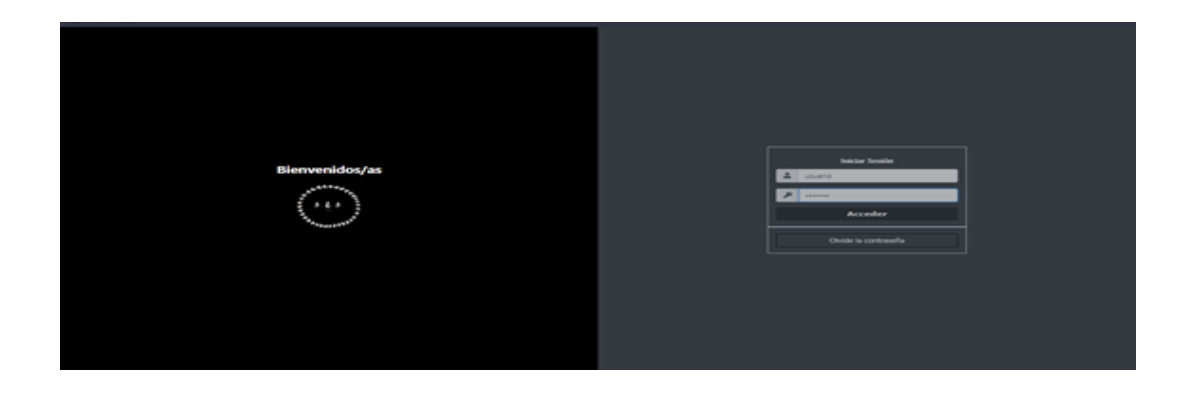

Una vez dentro podremos navegar por el sitio como lo hacen los visitantes del mismo

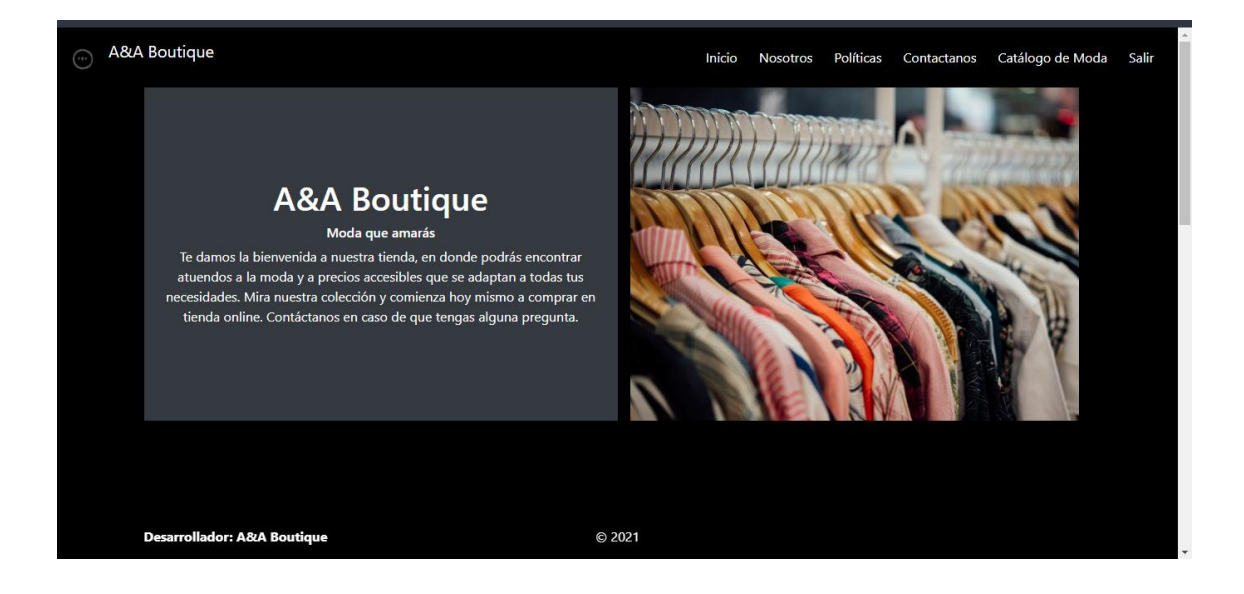

Podemos Interactuar en el sitio, viendo los diferentes categorías que se tienen de productos:

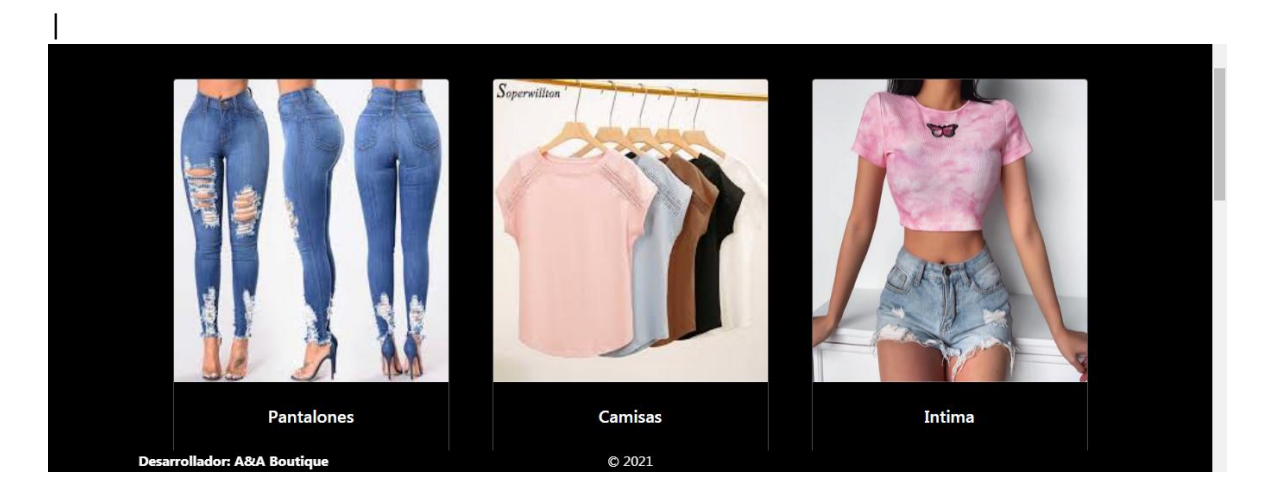

# Ver los productos por categorías:

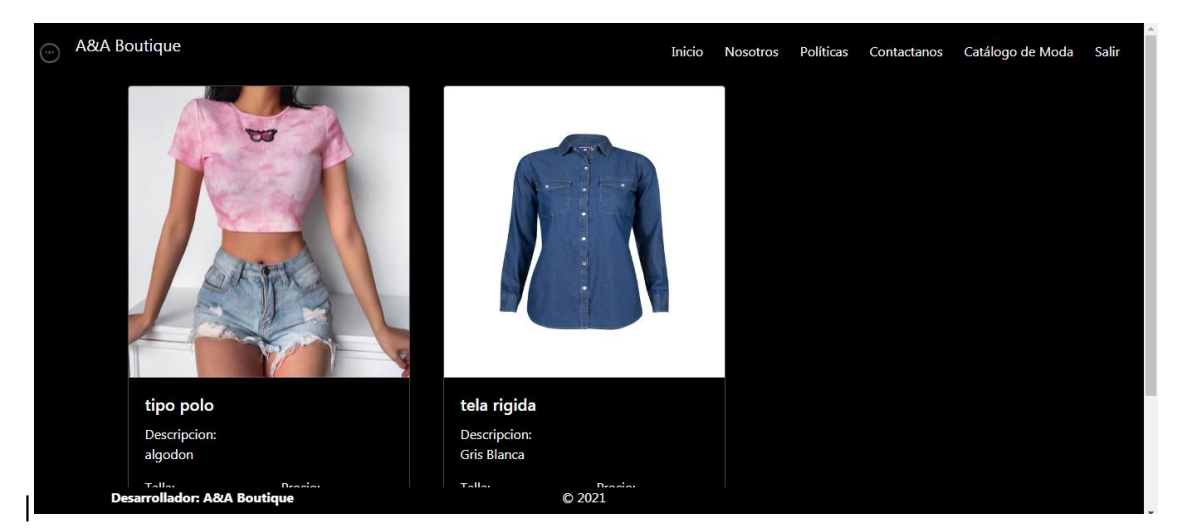

**Estructura de la Sentencia SQL**

<span id="page-18-0"></span>1. Creación de Base de datos: `a&aboutique`

Create DATABASE a&aboutique;

2. Creacion de las tablas Estructura de `categorias`:

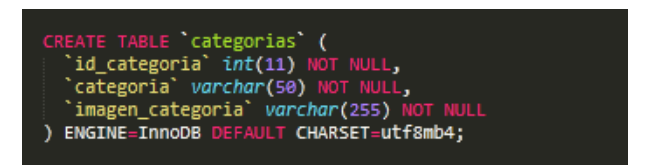

3. Ingresar datos a esta tabla;

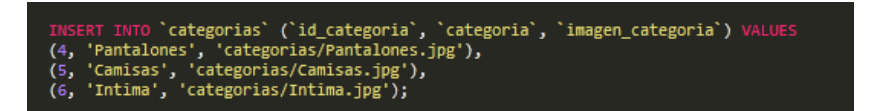

4. Estructura para la tabla `inventarios;

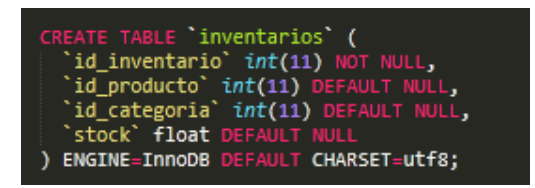

5. Insertamos datos desde el sistema;

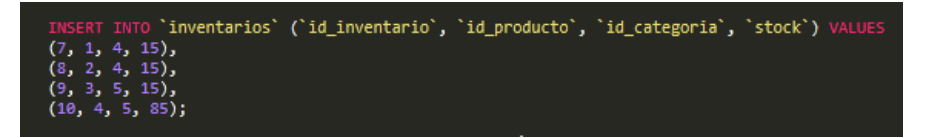

6. Creamos las tablas restantes;

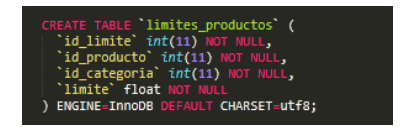

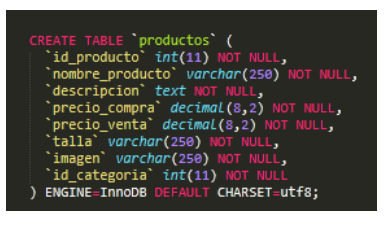

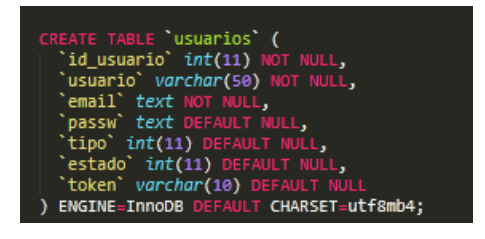

7. Alteramos las tablas;

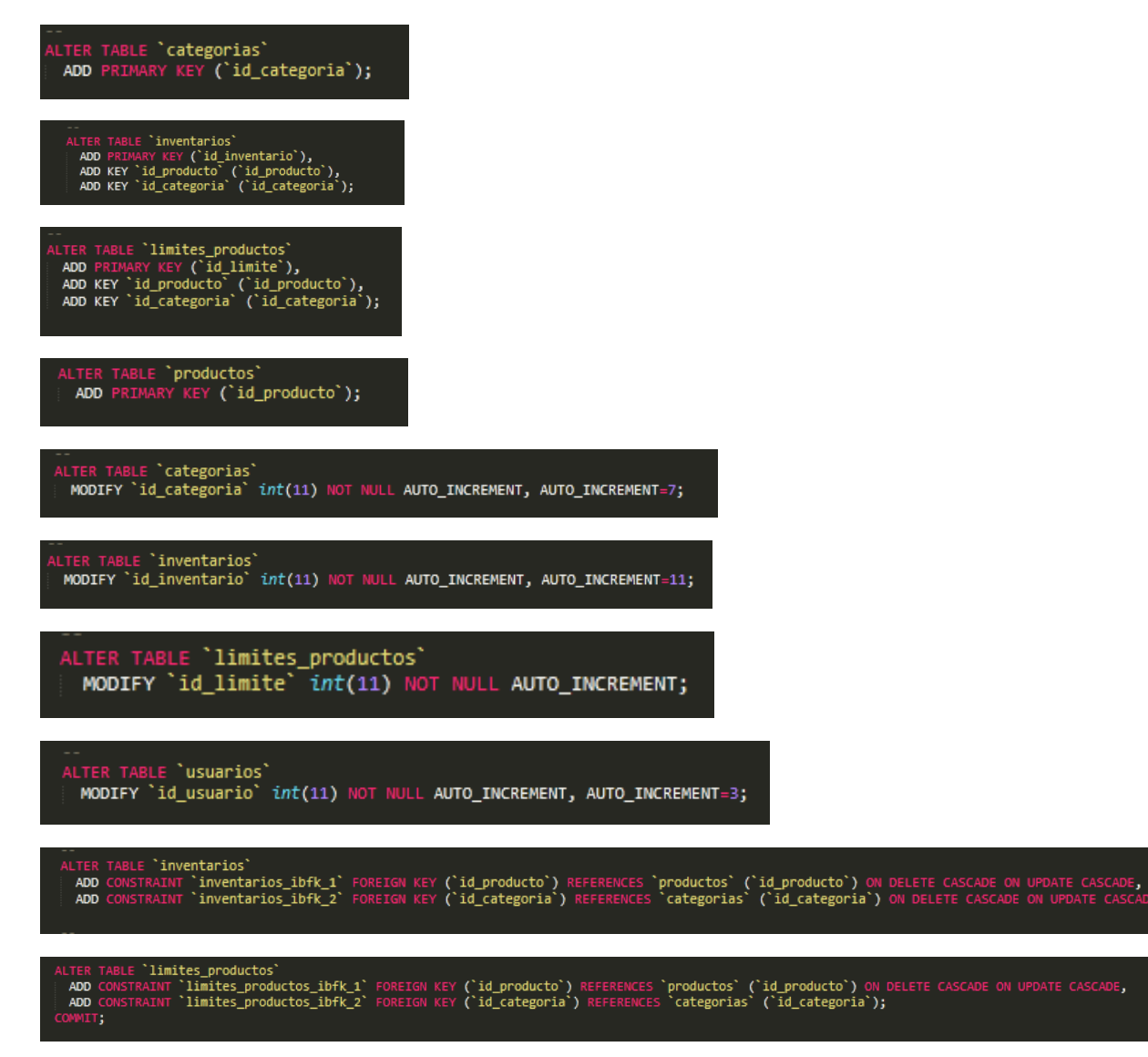

# **Conclusión**

<span id="page-21-0"></span>Se desarrollo la funcionalidad de una base de datos, teniendo funciones tipo CRUD además de poder darle esa dicha funcionalidad con un web site en el cual podremos ver todos los productos que contenemos en la base de datos según le especifiquemos, este proyecto nos ayudo a comprender el uso de la base de datos en cuanto a el lenguaje pHp.